Instituts | | | | |

# **Quelques rappels sur le fonctionnement général d'ARIANE**

Les champs obligatoires sont indiqués par un astérisque rouge **\***

RIANE

Les champs ont des longueurs maximales autorisées, ces longueurs sont indiquées *en italique au niveau de chaque champ*.

Vous pouvez sauvegarder un formulaire même si vous n'avez pas fini de le compléter.

Vous ne pouvez soumettre un formulaire que lorsque vous avez fini de compléter tous les champs obligatoires.

Seul l'utilisateur principal du groupe dispose des droits de soumission.

Merci de penser à supprimer les formulaires que vous ne souhaitez pas « soumettre » à l'administration (bouton depuis la liste des formulaires).

*Pour plus de précisions sur le fonctionnement d'ARIANE, reportez-vous au manuel de l'utilisateur que vous pourrez télécharger à partir de la page d'aide.*

## **Présentation du formulaire**

La demande de dotation récurrente auprès de l'Inserm est réservée

- aux unités en création : la structure sera créer au 1<sup>er</sup> janvier de l'année suivante, elle est en cours de création, elle renseigne cette demande avant son entretien avec le Directeur général adjoint.
- aux unités en renouvellement : la structure est en cours de mandature et est en examen quadriennal
- aux unités ayant une demande exceptionnelle de réévaluation de leur dotation récurrente

Hors les unités en création, il est recensé dans cette fiche le budget Inserm acquis pour l'année en cours et la demande de crédits pour l'année à venir.

La dotation globale comprend le fonctionnement et les petits équipements d'un montant inférieur à 100 000 Euros **HT**; elle ne comprend pas les dépenses liées au locaux : loyer, ménage, entretien courant, fluides (eau, électricité, gaz, chauffage). Ces dépenses étant évaluées par la DR qui en exprime, le cas échéant, la demande directement.

# **Les étapes de traitement du formulaire**

Un formulaire de demande de dotation récurrente suit le processus suivant :

## **Etape 1 - Saisie des demandes**

Les unités en création, en renouvellement ou souhaitant une réévaluation exceptionnelle de leur dotation globale renseignent cette demande de dotation récurrente et la soumettent à leur délégation régionale.

## **Etape 2 - Evaluation DR**

Les délégations régionales analysent les demandes, les commentent et les soumettent au bureau du budget.

IANE

## **Etape 3 - Arbitrage**

Le bureau du budget prépare les entretiens des unités en création avec le Directeur général adjoint. Il soumet à l'arbitrage de la Direction générale les demandes de dotations des unités en examen quadriennal et les demandes de réévaluation exceptionnelle. Il saisit l'arbitrage dans Ariane.

## **Etape 4 - Arbitré**

L'arbitrage a été rendu. Les demandes sont archivées. Elles restent accessibles en lecture à l'ensemble des utilisateurs.

## **Le contenu du formulaire**

#### **Structure demandeuse**

Cette zone du formulaire se remplit automatiquement en fonction de celui ou celle qui crée le formulaire.

Dans cette zone, sont écrites l'ensemble des informations concernant la structure formulant la demande de poste : numéro, directeur, adresse, coordonnées, etc…

### **Demande**

L'unité précise le périmètre de sa demande avant de la renseigner : unité en création, en renouvellement ou demande exceptionnelle de réévaluation de la dotation.

L'unité peut faire sa demande détaillée par équipe et/ou département (oui) ou globalisée (non).

**Par équipe** (cliquer dans ajouter une équipe/un département de recherche)

Détails par équipe : indiquer le budget propre par équipe en fonctionnement de recherche

- le responsable et/ou le thème de l'équipe concernée
- le montant des crédits de fonctionnement de recherche

Pour chaque équipe/département effectuer cette démarche en cliquant dans « ajouter … », puis cliquer sur recalculer : le montant total des crédits de fonctionnement affecté aux équipes/département s'affiche sur la ligne Total.

**Les dépenses communes** concernent les dépenses de recherche mises en commun au niveau de l'unité.

Fonctionnement :

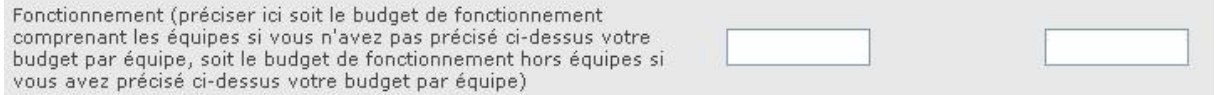

Fonctionnement : comprend notamment l'entretien, la maintenance, les réparations, la sécurité, les gaz de laboratoire, les frais d'animalerie : aliments, litière,…, les projets transversaux,…

Maintenance Equipement :

#### Maintenance Equipement

Le montant à inscrire en maintenance correspond uniquement à l'entretien des équipements déjà acquis.

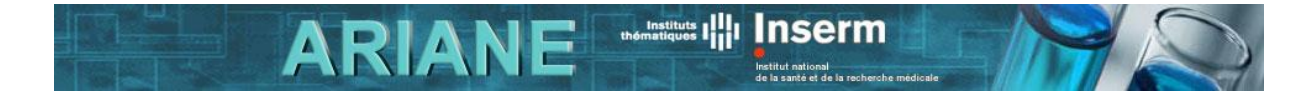

Toute demande concernant l'acquisition de nouveaux équipements doit être déclarée sur le formulaire « demande d'équipement »

#### Fonctionnement général :

Fonctionnement général (infrastructures, téléphone, repro,...)

Fonctionnement général reprend les dépenses de documentation, fournitures de bureau, communication (téléphone, internet,..), photo et reprographie, enlèvement de déchets de toute nature (biologiques, radioactifs,..), nettoyage des blouses, hygiène,……

## **Demande globalisée**

La rubrique fonctionnement comprendra la totalité des dépenses de fonctionnement de recherche de l'unité. Les autres rubriques Equipement et Fonctionnement général restent identiques.

**Commentaires** : Dans cette rubrique, le directeur de la structure peut s'exprimer, transmettre un message ou donner des précisions quant à sa demande budgétaire.

Les Unités en renouvellement et les unités demandant une réévaluation de leur dotation *devront renseigner les rubriques relatives à l'année en cours.* 

## **Contact**

Si vous avez un problème technique ou que vous ne comprenez pas le fonctionnement d'ARIANE même après lecture du manuel de l'utilisateur, appelez la hot-line.

Si vous avez des questions concernant les informations à saisir dans ce formulaire, adressez-vous au pôle financier de votre DR ou au bureau du budget du siège.

*Vous trouverez l'ensemble des coordonnées utiles sur la page contact d'ARIANE.*